# **MarketPlaceDocs Documentation** *Release 1.0*

**rodel77**

**Nov 27, 2020**

# Contents

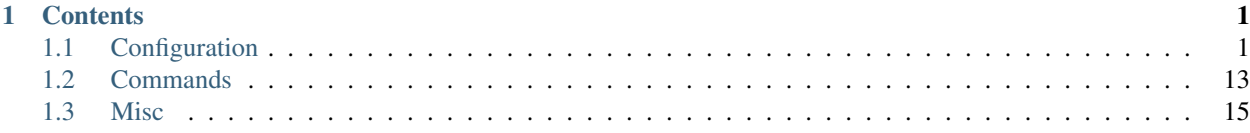

# CHAPTER 1

# **Contents**

# <span id="page-4-1"></span><span id="page-4-0"></span>**1.1 Configuration**

# **1.1.1 Configuration**

# **Default Configuration**

# **Table**

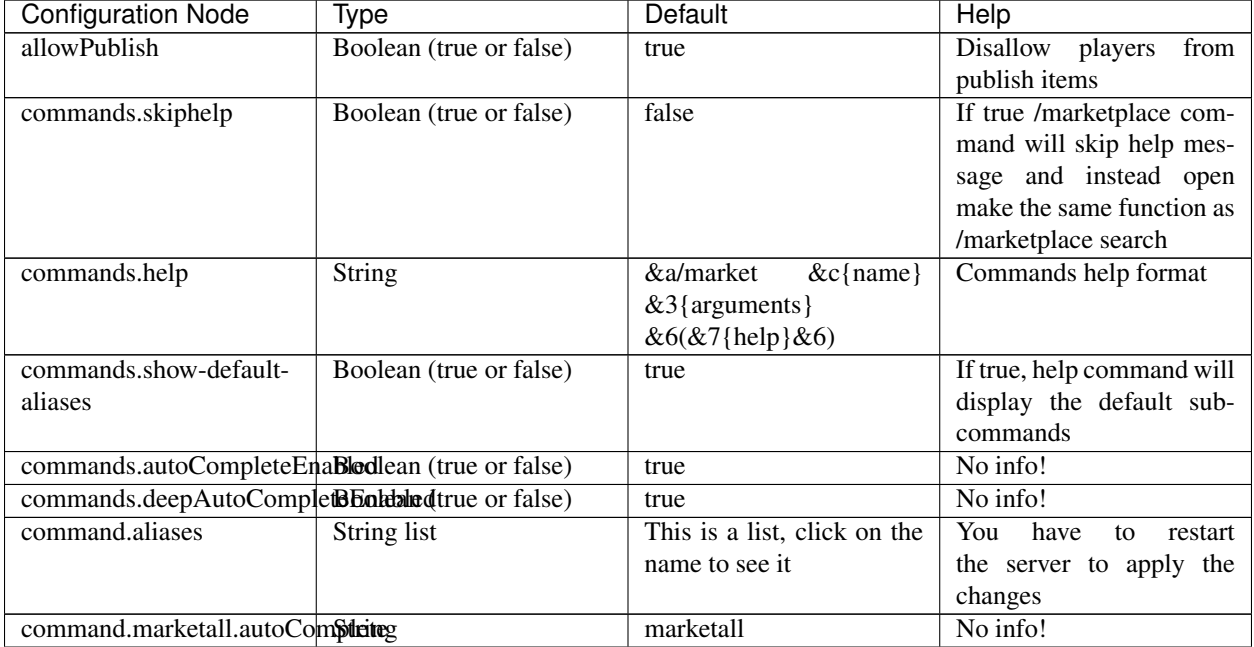

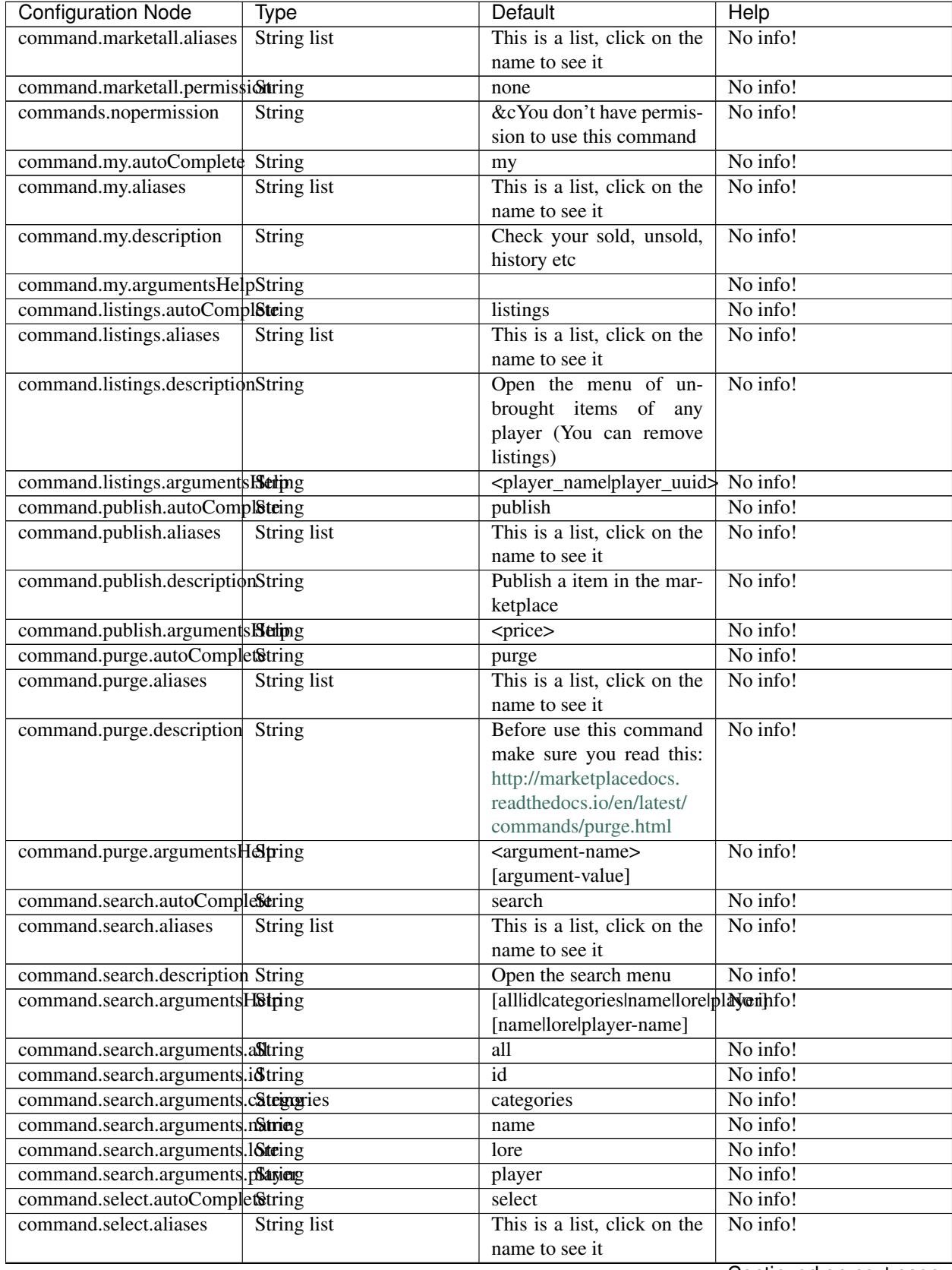

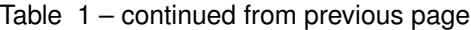

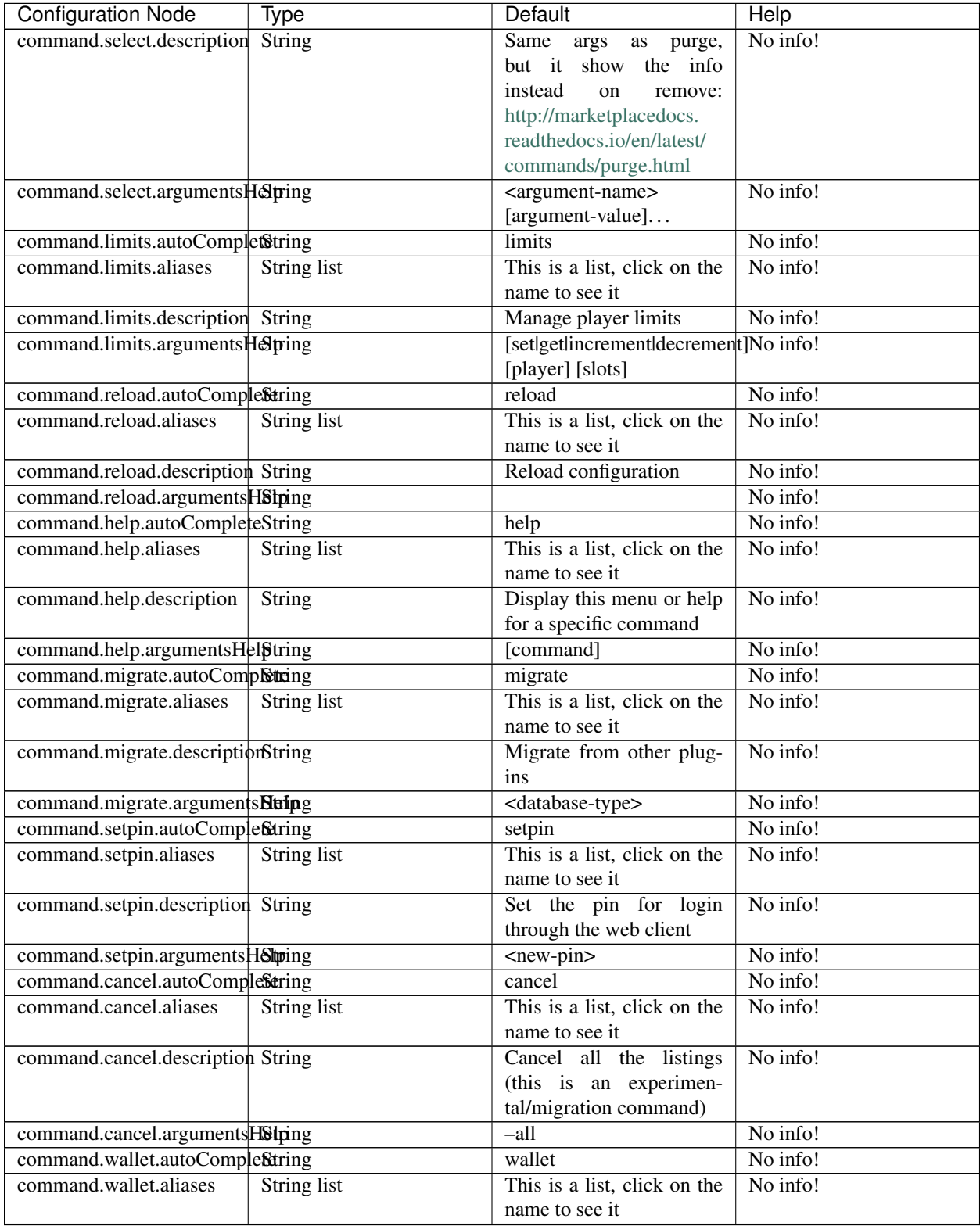

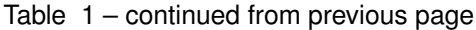

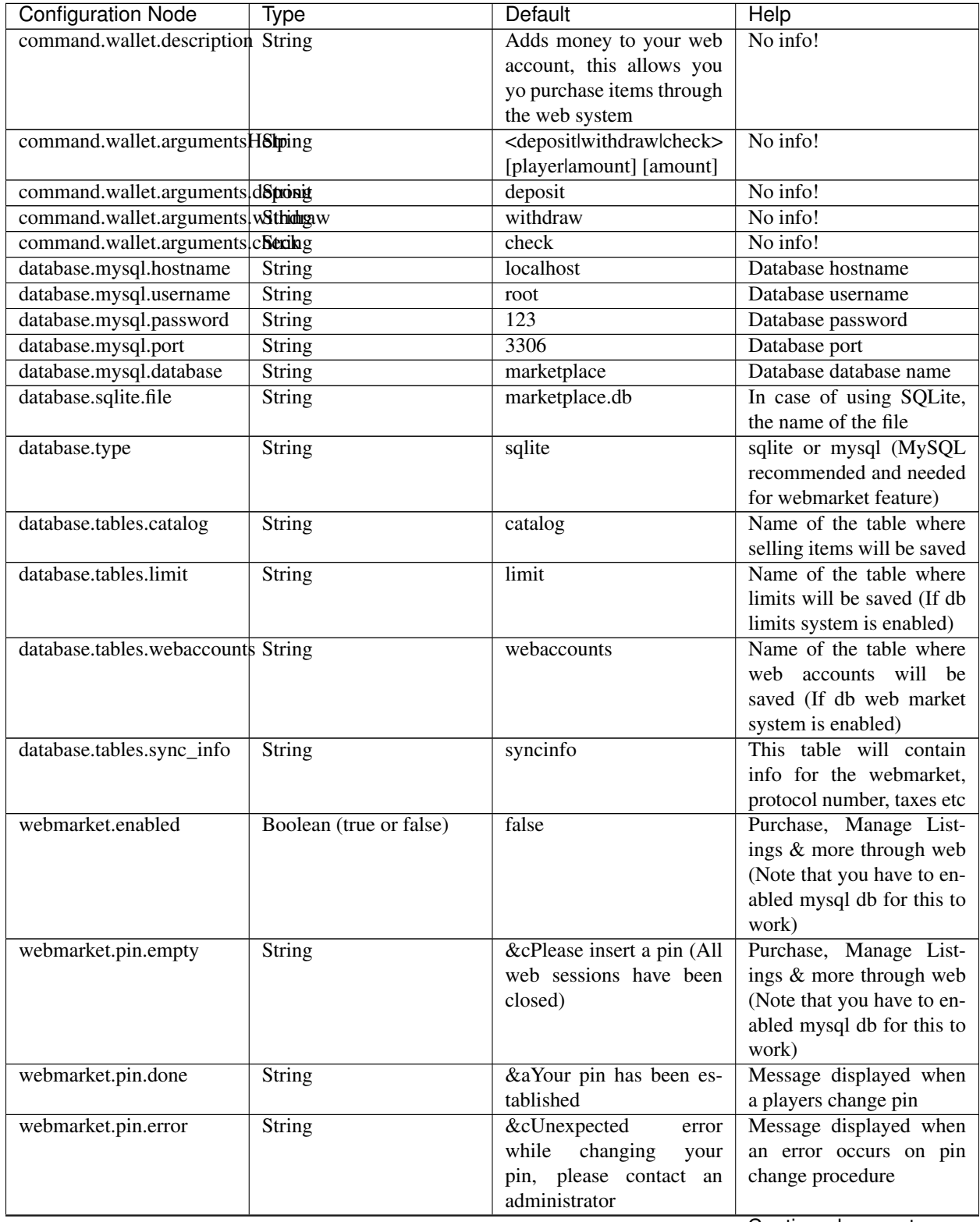

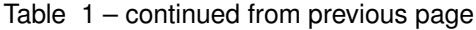

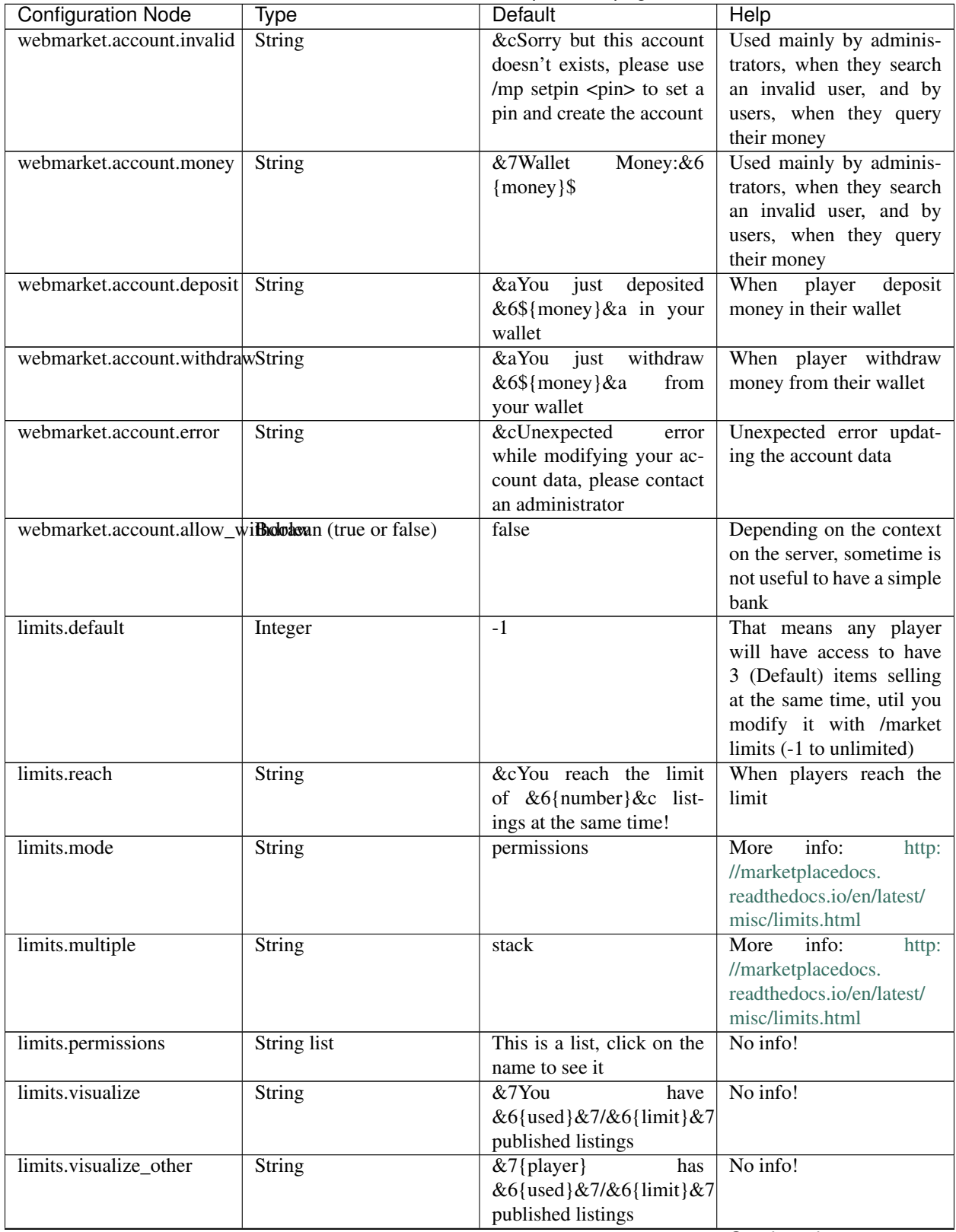

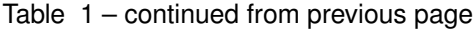

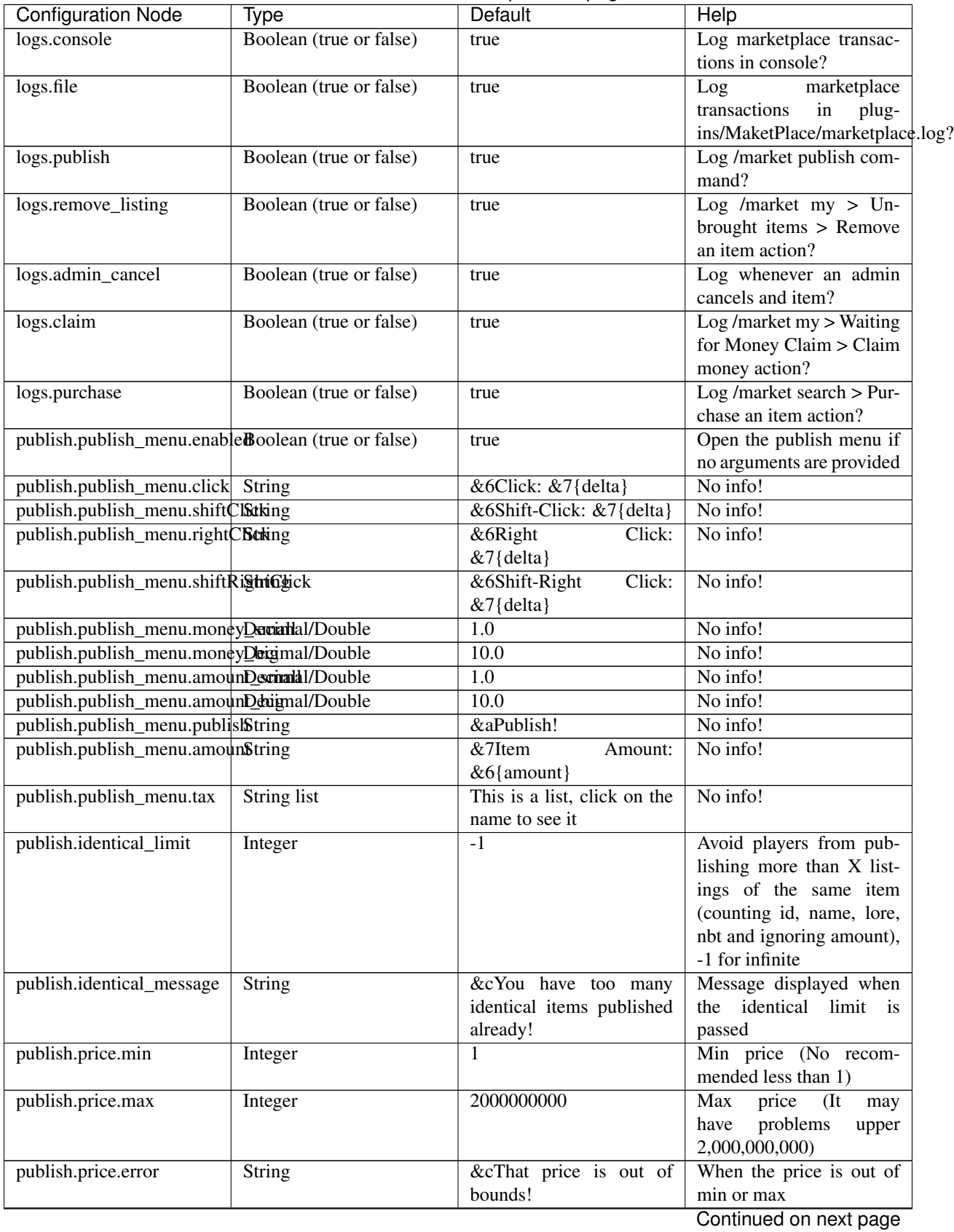

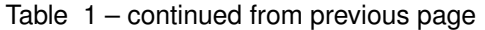

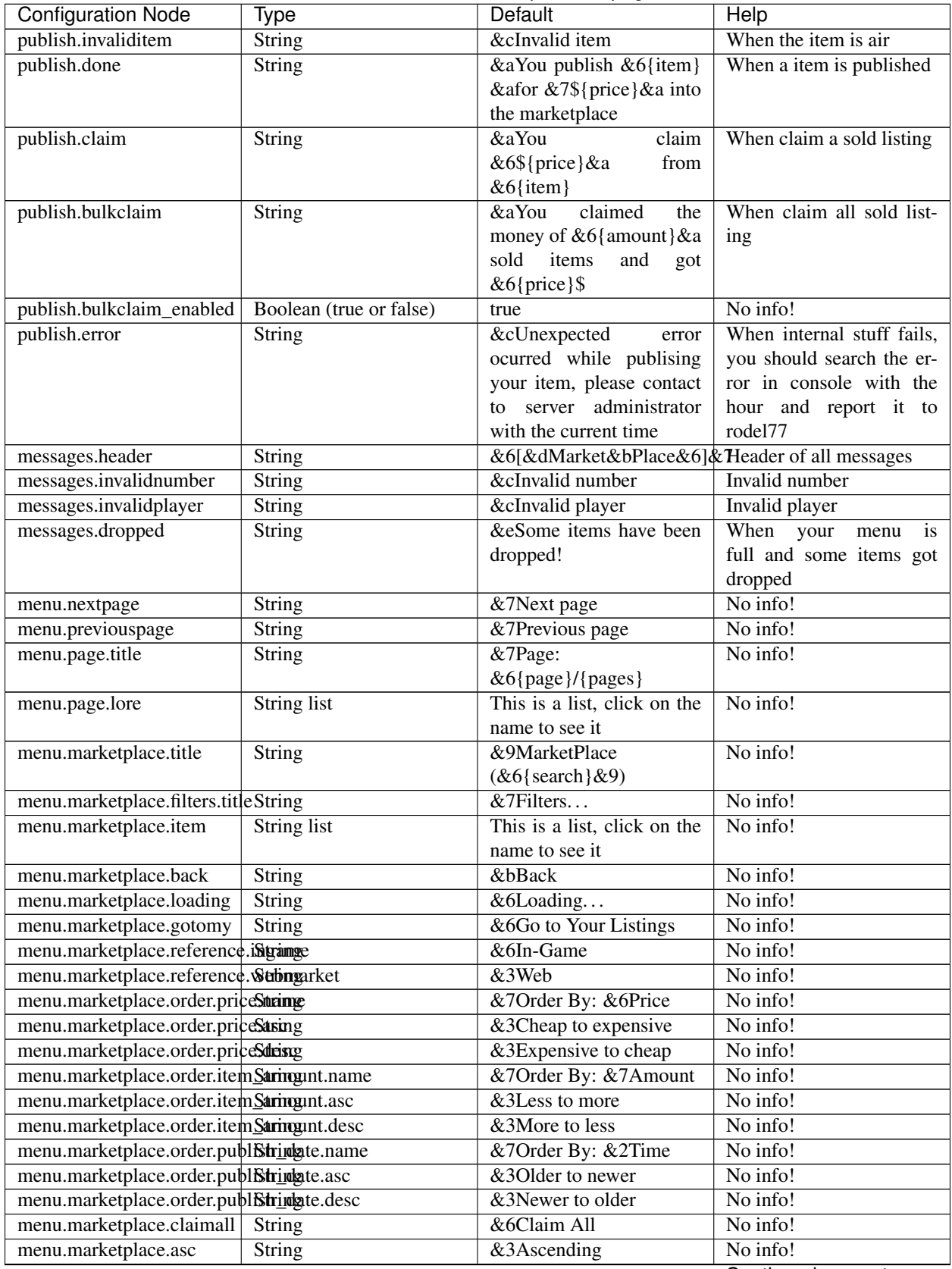

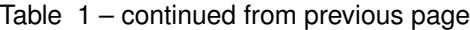

| <b>Configuration Node</b>                 | Type               | Default                      | Help     |
|-------------------------------------------|--------------------|------------------------------|----------|
| menu.marketplace.desc                     | String             | &3Descending                 | No info! |
| menu.main.title                           | <b>String</b>      | &9MarketPlace                | No info! |
| menu.main.idsearch                        | <b>String</b>      | &eSearch By ID               | No info! |
| menu.main.namesearch                      | String             | &eSearch By Name             | No info! |
| menu.main.loresearch                      | String             | &eSearch By Lore             | No info! |
| menu.main.allsearch                       | String             | &eSearch all MarketPlace     | No info! |
| menu.main.categories                      | String             | &eSearch Categories          | No info! |
| menu.categories.title                     | String             | &eSelect a category          | No info! |
| menu.listings.deliveries                  | <b>String</b>      | &5Deliveries ({amount})      | No info! |
| menu.listings.gotosearch                  | <b>String</b>      | &7Go to Search Menu          | No info! |
| menu.listings.unclaimed                   | <b>String</b>      | &dWaiting for money          | No info! |
|                                           |                    | claim                        |          |
| menu.listings.unbought                    | <b>String</b>      | &cUnbought listings          | No info! |
| menu.listings.cancelled                   | <b>String</b>      | &cCancelled/Expired list-    | No info! |
|                                           |                    | ings                         |          |
| menu.listings.removed                     | String             | &aYou remove succes-         | No info! |
|                                           |                    | fully your listing &6{list-  |          |
|                                           |                    | ing}!                        |          |
| menu.deliveries.claimed                   | String             | &7You claimed a deliv-       | No info! |
|                                           |                    | ery!                         |          |
| menu.deliveries.lore                      | <b>String list</b> | This is a list, click on the | No info! |
|                                           |                    | name to see it               |          |
| menu.deliveries.title                     | String             | &6Your deliveries            | No info! |
| menu.listings.history.purchas&tring       |                    | &3Purchases History          | No info! |
| menu.listings.history.purchas&thiogelist  |                    | This is a list, click on the | No info! |
|                                           |                    | name to see it               |          |
| menu.listings.history.sales               | String             | &9Sales History              | No info! |
| menu.listings.history.salesLofstring list |                    | This is a list, click on the | No info! |
|                                           |                    | name to see it               |          |
| menu.listings.claims.title                | String             | &9Claim menu                 | No info! |
| menu.listings.claims.claimlorstring list  |                    | This is a list, click on the | No info! |
|                                           |                    | name to see it               |          |
| menu.confirm.title                        | String             | &aConfirm Purchase           | No info! |
| menu.confirm.cancel                       | <b>String</b>      | &cCancel                     | No info! |
| menu.confirm.seller                       | <b>String</b>      | &7Seller:&6 {seller}         | No info! |
| menu.confirm.price                        | <b>String</b>      | &7Price:&6 \${price}         | No info! |
| menu.confirm.confirm.name String          |                    | &aPurchase                   | No info! |
| menu.confirm.confirm.lore                 | String list        | This is a list, click on the | No info! |
|                                           |                    | name to see it               |          |
| menu.idsearch.title                       | String             | &3Search By ID               | No info! |
| menu.idsearch.info                        | String list        | This is a list, click on the | No info! |
|                                           |                    | name to see it               |          |
| menu.my.title                             | <b>String</b>      | &5My Listings                | No info! |
| menu.items.background.item String         |                    | <b>GRAY_STAINED_GLASS</b>    | PANEfo!  |
| menu.items.background.subidnteger         |                    | 7                            | No info! |
| menu.items.background.namString           |                    | &0                           | No info! |
| menu.items.changemenu.itemString          |                    | <b>ARROW</b>                 | No info! |
| menu.items.purchasesHistorySteimg         |                    | ENCHANTED_BOOK               | No info! |
| menu.items.unbought.item                  | <b>String</b>      | <b>NAME_TAG</b>              | No info! |
| menu.items.deliveries.item                | <b>String</b>      | <b>MINECART</b>              | No info! |

Table 1 – continued from previous page

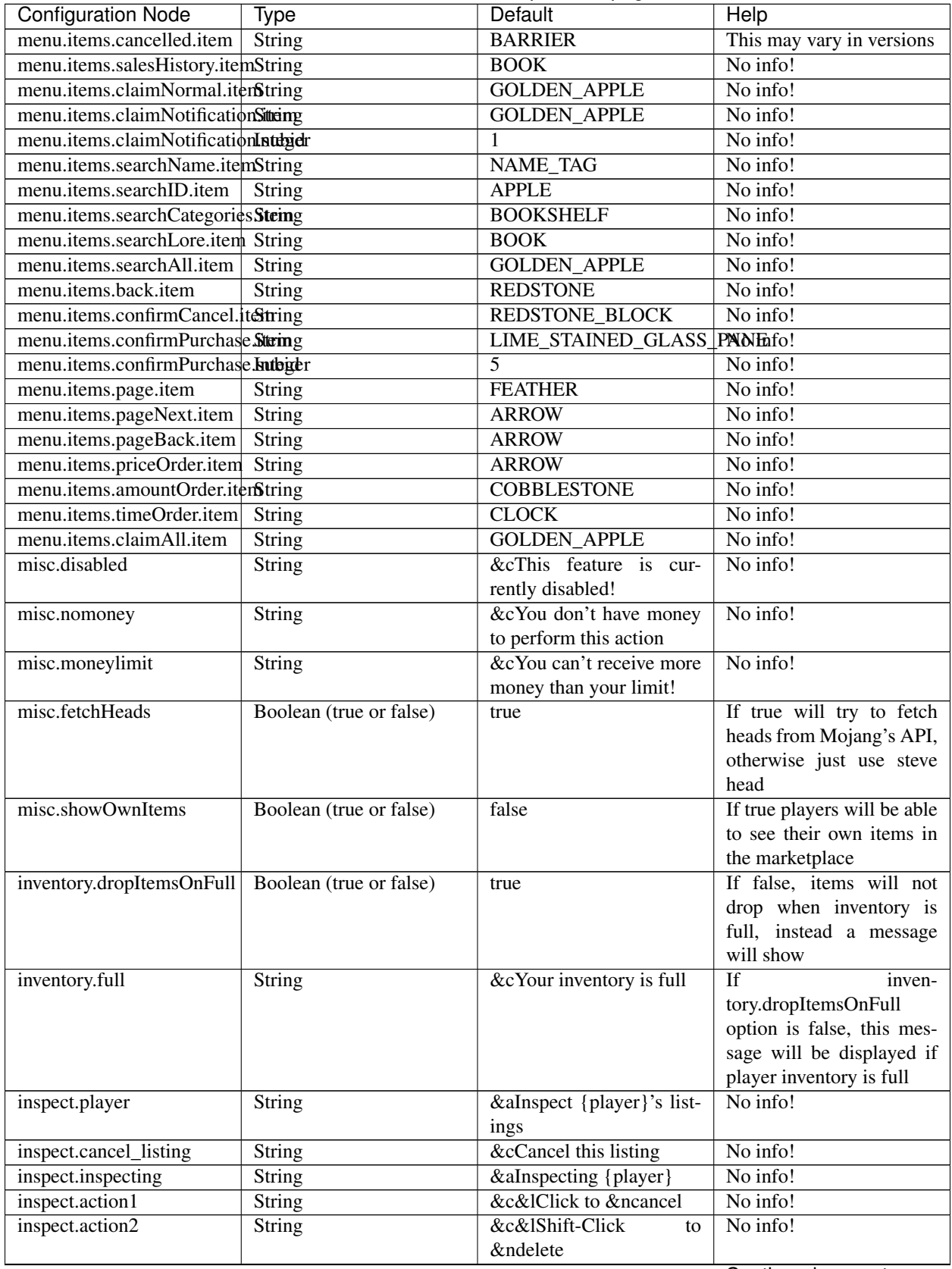

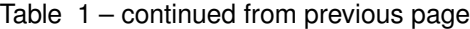

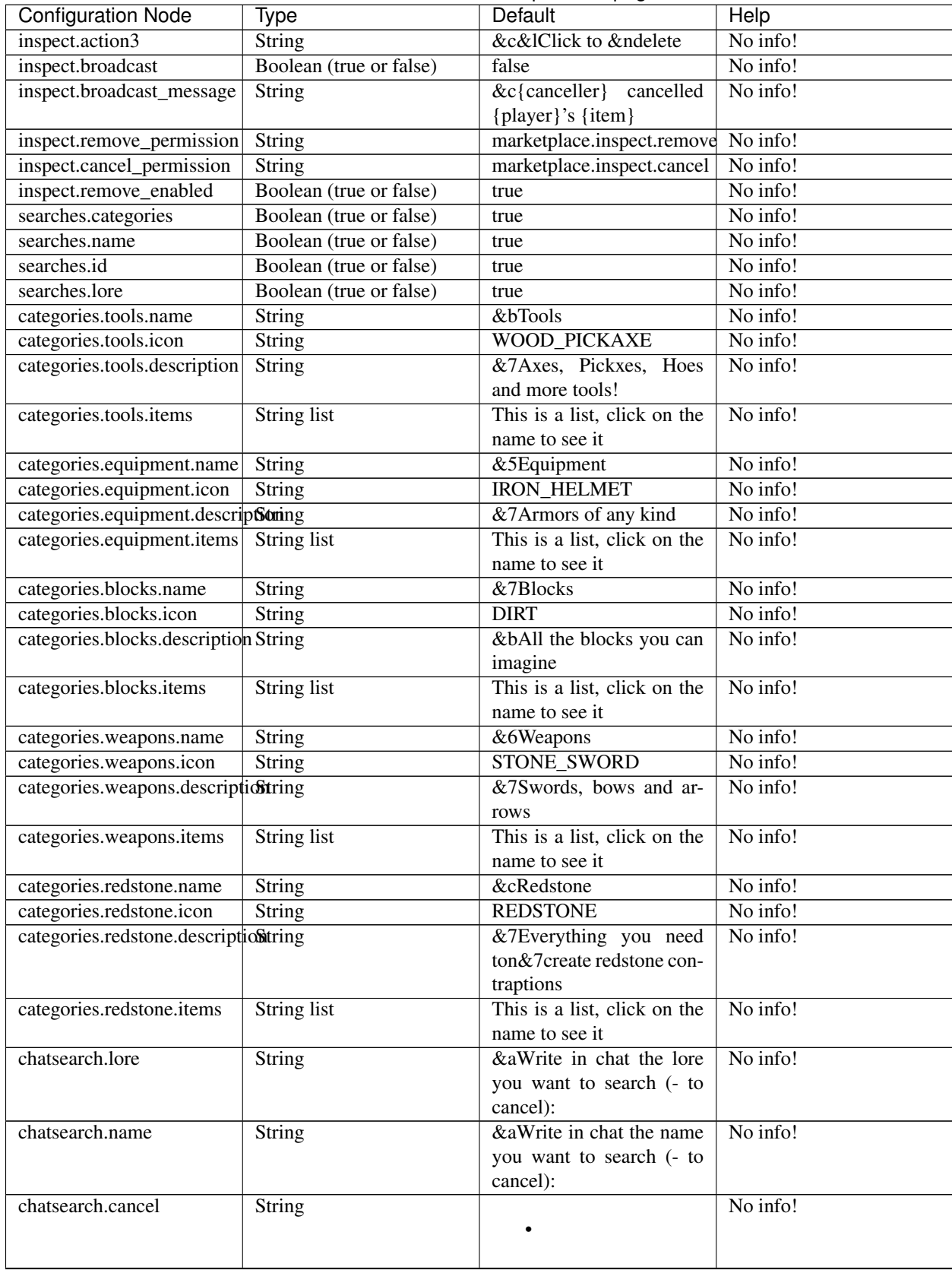

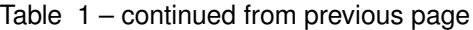

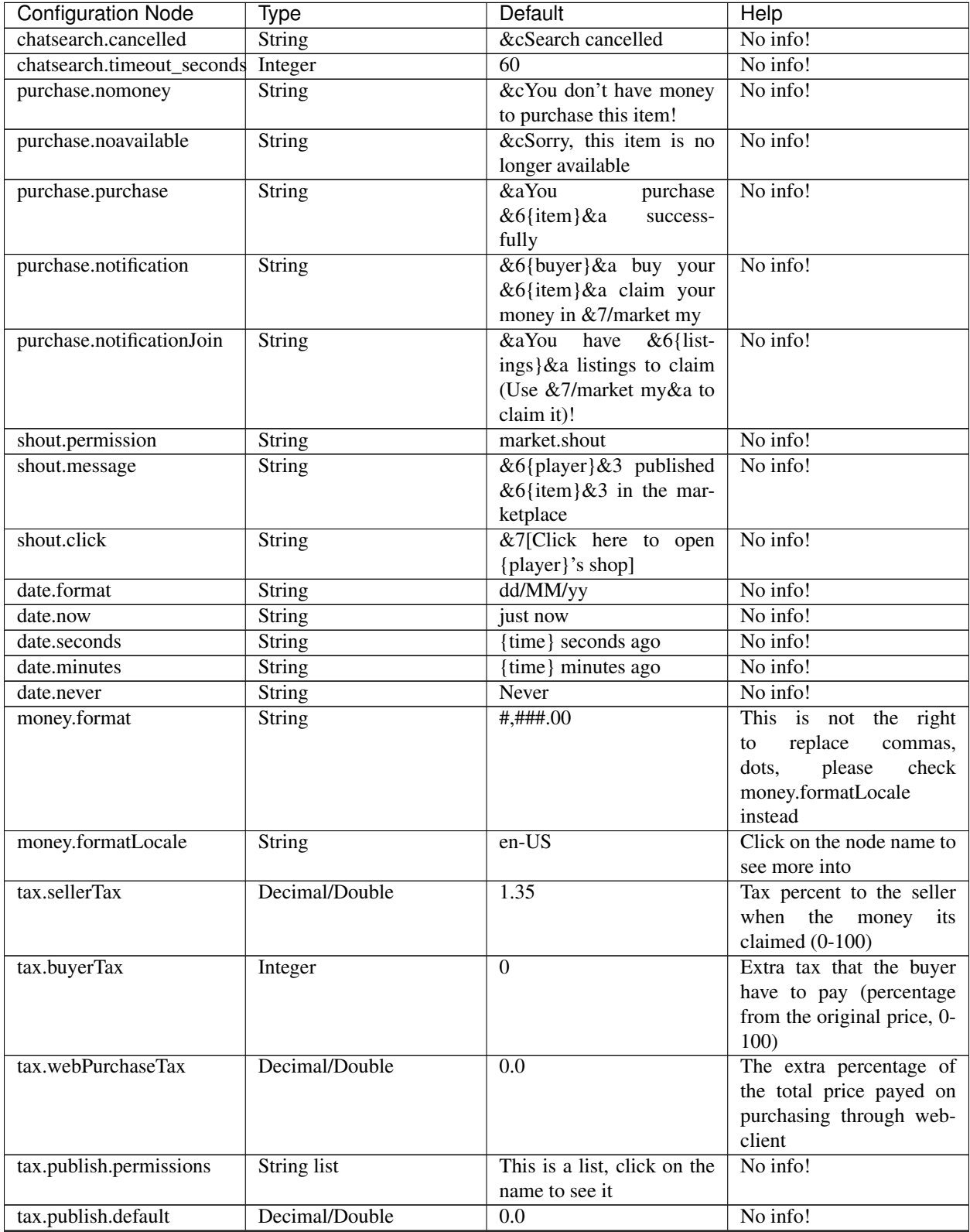

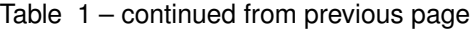

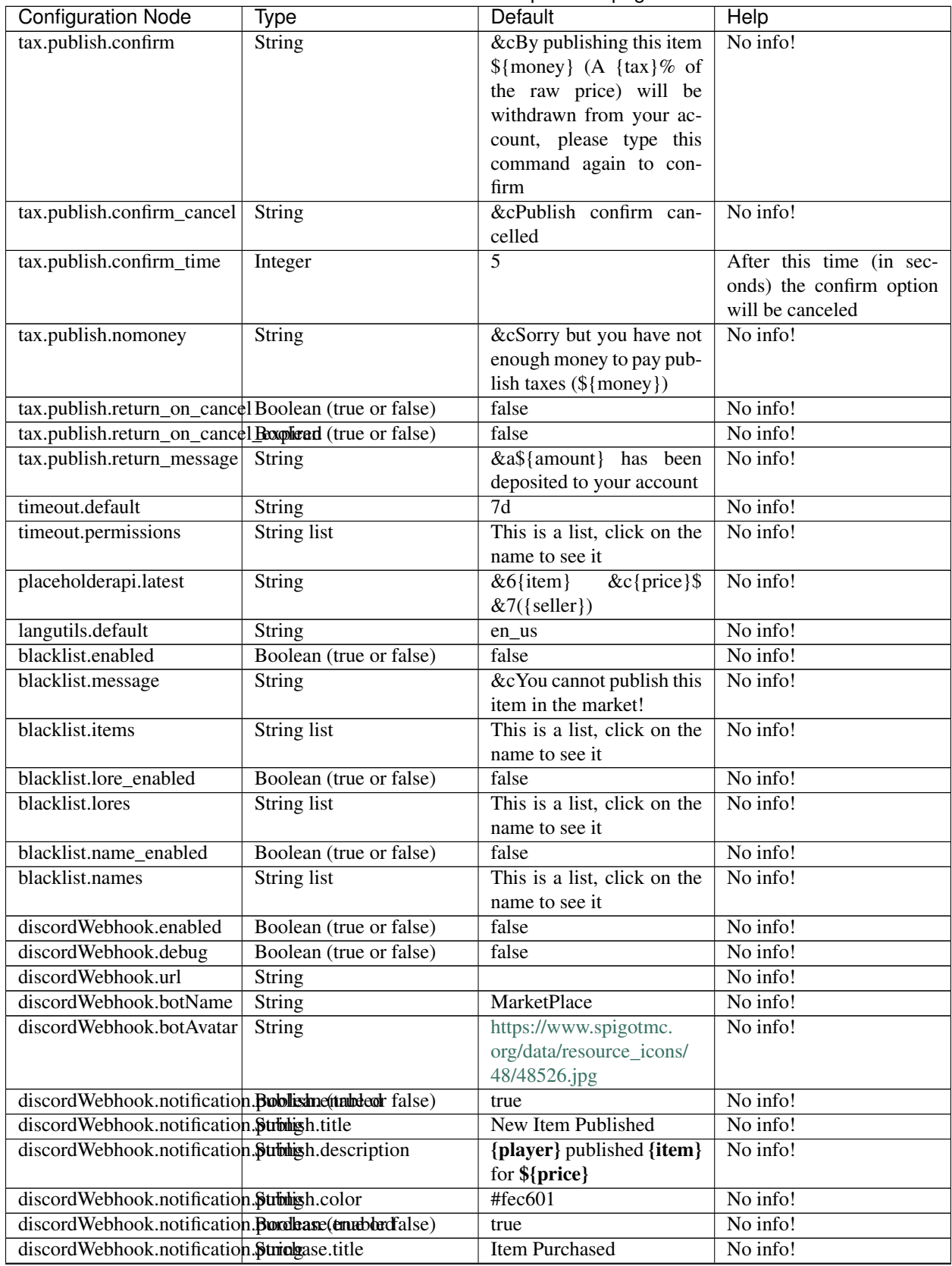

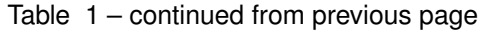

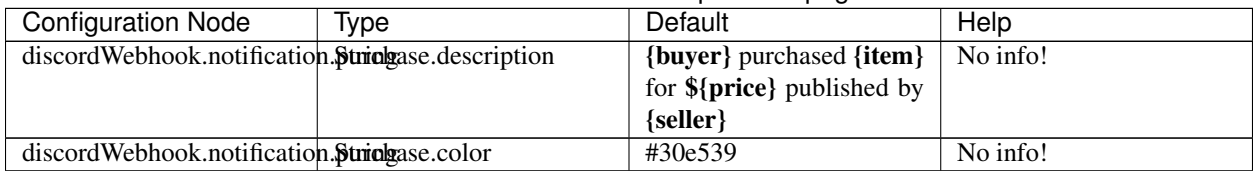

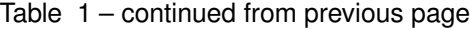

# <span id="page-16-0"></span>**1.2 Commands**

# **1.2.1 Commands**

Information about the commands

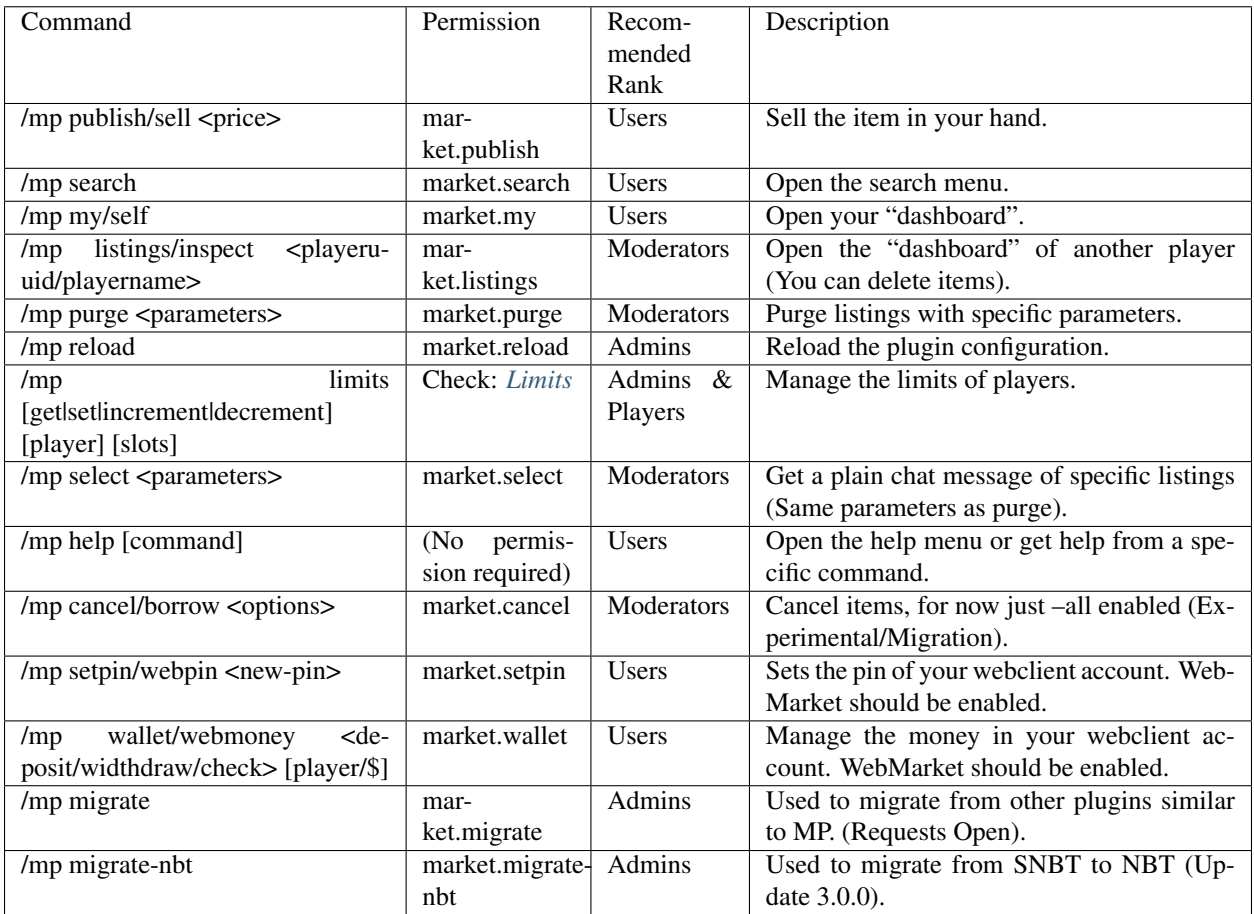

# **Contents**

# **Purge Command**

With purge commands, you can clear unused data, remove all listings of a player or remove all the listings

#### **Command Syntaxis**

/market purge <argument-name> [argument-value]

#### **Arguments & Examples (Read all before executing any purge command)**

These arguments will remove ANY listing published 1 year ago

/market purge -t 360d

As you can see it says -t "Time" 360 Days you can use d (Days) h (Hours) m (Minutes) s (Seconds) and you can multiple units ex: "23d40h20m18s" or "900m" etc but notice that will make players that has items published in marketplace lose it

Then you can remove only history with this command: (Items that are sold and claimed unused data, its just there to show when players search their old purchasese/sales)

/market purge -h -t 360d

Now you are clearing the history of 1 year ago

Note: Its recommended to purge history data if you have to much players publising items or just a cheap db

As well you can remove the time argument to remove all history data

/market purge -h

You can also remove all the listings in the marketplace (This will truncate the db table)

/market purge -all

#### **Specifyng Users**

To remove all data of a specific seller you can use this command:

/market purge -s rodel77

This will search the last name registered in the db but players can change the name then you can use uuid:

/market purge -s 658f236d-5ecc-49d4-b074-4161ebff9117

You can also mix this with the command showed above to delete listings of time ago

/market purge -s 658f236d-5ecc-49d4-b074-4161ebff9117 -t 306d

Or just clear the history of the player

/market purge -s 658f236d-5ecc-49d4-b074-4161ebff9117 -h

Or clear the history of 1 year ago

/market purge -s 658f236d-5ecc-49d4-b074-4161ebff9117 -h -t 306d

As well you can specify the buyer

/market purge -b <uuid or name>

And remove purchases specifyng the buyer and the seller

/market purge -b buyer -s seller

Or the history

```
/market purge -b buyer -s seller -h
```
Note: When you perform the command he's going to tell you what he's going to do (Any question please join in the discord support chat and ask to rodel before experimenting!)

# <span id="page-18-0"></span>**1.3 Misc**

# **1.3.1 Misc**

# **Contents**

# **Discord WebHooks**

In MarketPlace you can add notifications into your Discord Server, this will send custom messages about new listings and purchases (You can enable what you want)

# **Getting Webhook URL**

• Click Edit channel in the channel that you want to put the bot

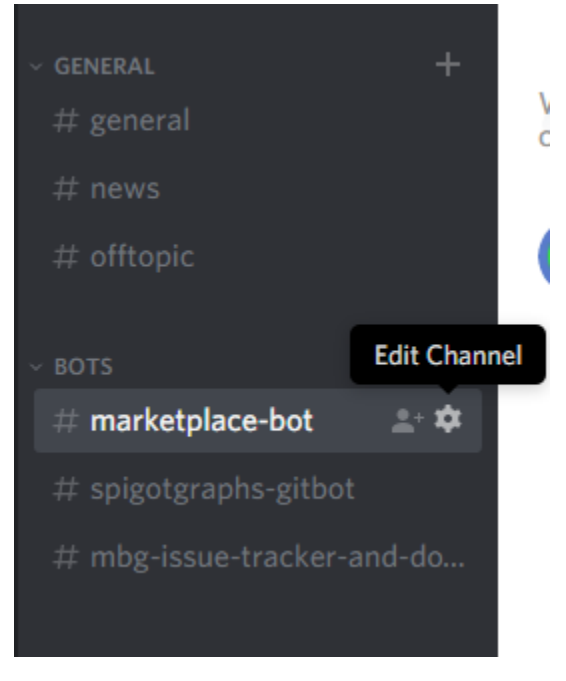

• Now click on Webhooks and then Create Webhook

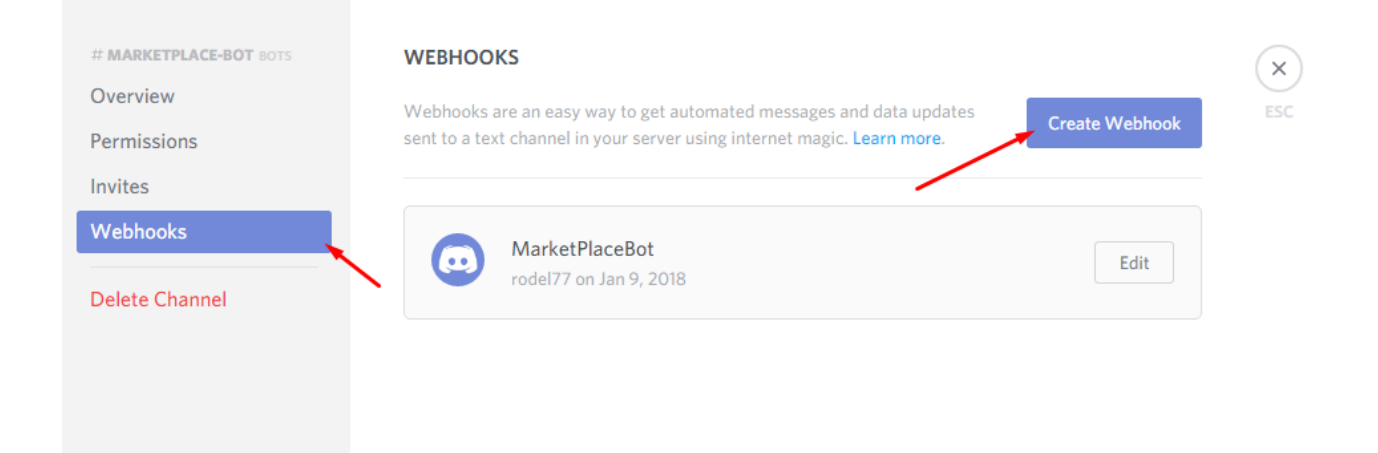

• Then it will open this:

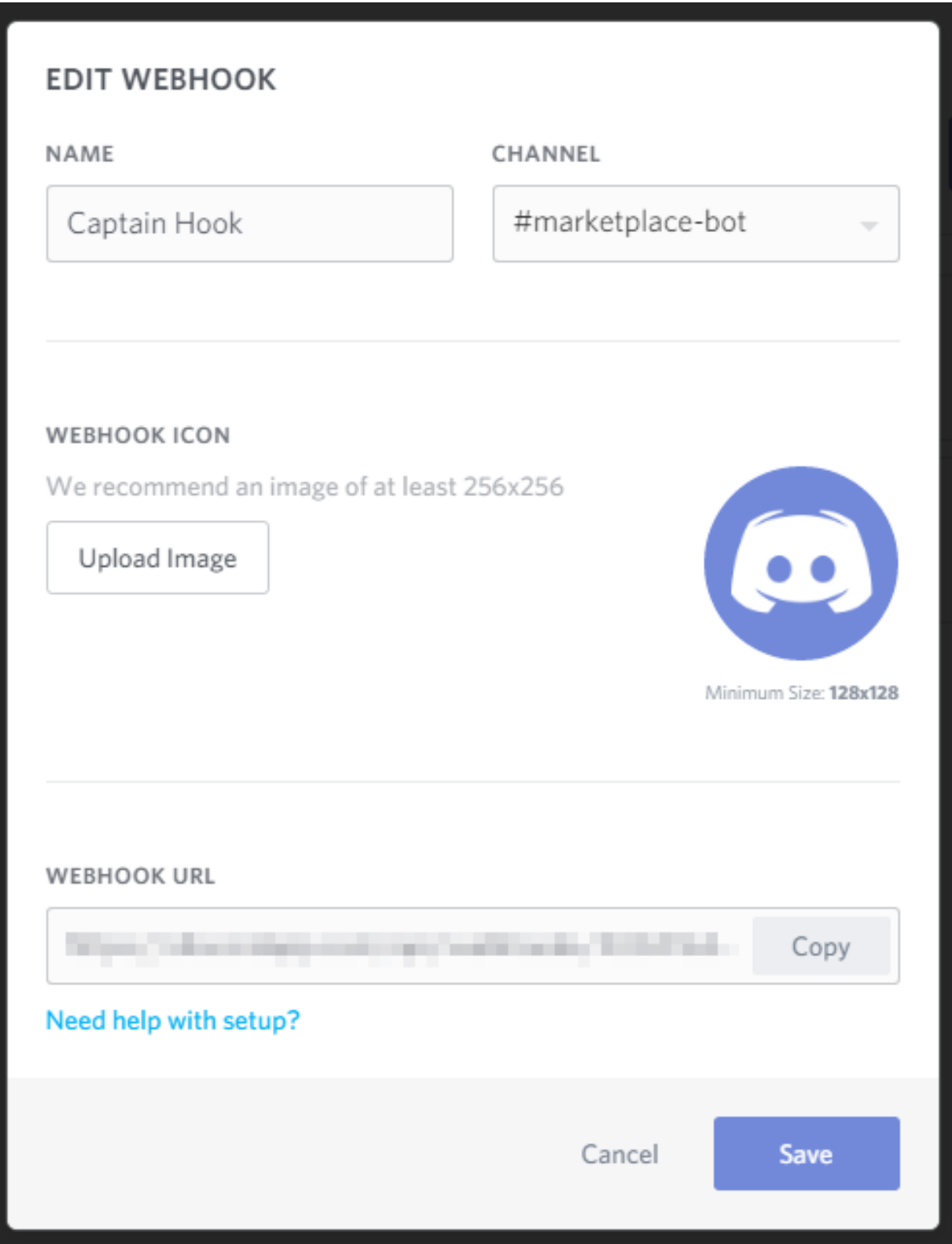

• Now copy the WEBHOOK URL this is secret, with this URL any software can send messages to that channel

Note: Is not needed to edit name or avatar image, it will be overrited by the plugin (In the config, see above)

# **Configuration**

Now lets configure the webhook in the plugin!

- Make sure that you are using at least MarketPlace 1.3.0
- Open your config.yml and search the discordWebhook key, usually at the bottom
- By default it is disabled, enabled: false turn it on, enabled: true
- Now paste the URL you copy before and paste it on the url: key
- To make the first test or report errors with webhooks you can enable debug:, this will print a lot of information about the hook (If you report errors make sure to remove the webhook url to avoid)
- Then you can change the botName: and the botAvatar: the avatar by default its this:

• You can modify the messages to, the title, message/description and color

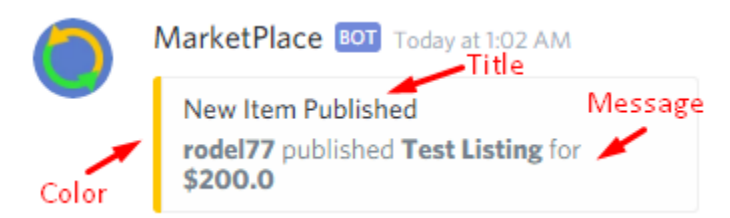

- The color format its in hex, so you may wan't to use a hex color selector, Chrome has one built-in, but its a bit tricky to use it, then you can use this: <https://www.webpagefx.com/web-design/color-picker/>
- Awesome, you have setup the webhook! Now just do /mp reload publish an item or buy one to test that your webhook work! (If you have any problem enabled debug and send me all debug logs)

### **What is a WebHook**

This is a bit more techical, for those ones that are curious!

A page gives you an URL, and then you can send stuff to that URL like a RESTAPI, its generally used to send notifications, create builds from git commits. . . etc

### <span id="page-21-0"></span>**Limits**

## **Command**

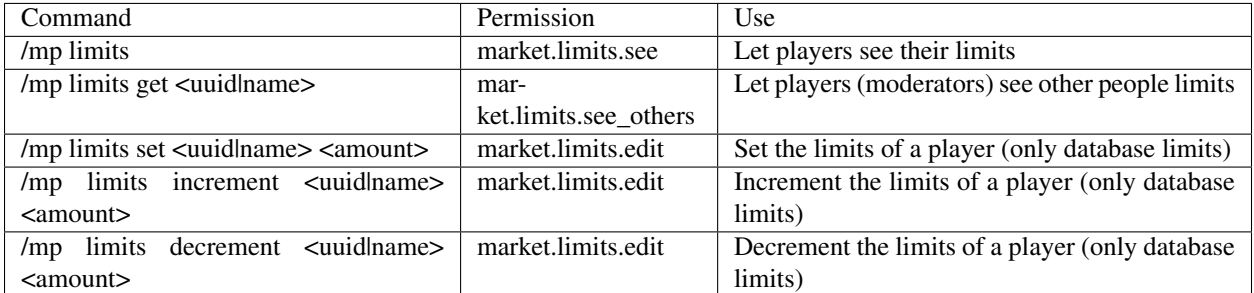

### **Systems**

In marketplace you can add limit of listings, there are 2 system that you can use

## **Permission-based limits**

With this system (Selected by default) you can define permissions in your limits.permissions node in the config file, just like this

```
limits:
permissions:
 - marketplace.limits.vip=3
 - marketplace.limits.donor=2
```
This mean that ANY player that has marketplace.limits.vip permission would have access to publish 3 listings

Note: You can add any permission name you want, not necessarily marketplace.\*

Note: Unlike database-based method, you can only use  $q$ et command, if you want to manipulate the limits you should change the entire permission

### **What happend if i have multiple permissions?**

You can choose between two options on limits.multiple node in config file:

stack (Selected by default) Sum all the permissions you have

priority Find the permission with more limits

# **Database-based limits**

To enabled this mode you have to edit limits.mode node in your config to db instead of permissions

This mode can be used by commands:

/mp limits set  $\langle$ player>  $\langle$ slots> **Set the limits of a player (The player should be online!)** /mp limits get <player> <slots> Get the limits of a player (The player should be online!) /mp limits increment  $\langle$  player>  $\langle$  slots> Increment the limits of a player (The player should be online!) /mp limits decrement <player> <slots> Decrement the limits of a player (The player should be online!)

#### **What method choose?**

This depends on what you wanna do, if you want to grant limits to a player for donating just use the permission-based system though if you want to grant different limits for each player for example buying in ingame store you should use the database-based system since is more practical for this kind of implementations

#### **Default limits & Unlimited**

Use limits.default node in config to define the default limit that a player have And also you can use -1 limits to make it unlimited (Works in both systems and default in config)

### **SNBT -> NBT Migration**

MarketPlace was using SNBT (String NBT) to save item data but since 3.0.0 we are going to use Binary NBT, this requires a migration process.

This might seem useless but otherwise, there's a huge chance that your whole MP catalog will not work in future versions.

### **Why the migration**

Minecraft String NBT system is inconsistent, just look at this test that I did:

- 1.7.10: {pages:[0:"This is the body part 1",1:"This is the body part 2",], author:"rodel77", title:"This is the titl", }
- 1.8.8: {pages:[0:"This is the body part 1",1:"This is the body part 2"], author:"rodel77",title:"This is the titl"}
- 1.9.4: {pages:[0:"{\"text\":\"This is the body part 1\"}", 1:"{\"text\":\"This is the body part 2\"}"],author:"rodel77",title:"This is the titl", resolved:1b}
- 1.10.2:  ${pages: [0: "\{\"text{text}\}''.\" This is the body part 1\","$ 1:"{\"text\":\"This is the body part 2\"}"],author:"rodel77",title:"This is the titl"}
- 1.11.2: {generation:0,pages:[0:"{\"text\":\"This is the body part 1\"}", 1:"{\"text\":\"This is the body part 2\"}"],author:"rodel77",title:"This is the titl", resolved:1b}
- 1.12.2: {qeneration:0,pages: ["{\"text\":\"This is the body part  $1\$ ",", "{\"text\":\"This is the body part 2\"}"],author:"rodel77",title:"This is the titl", resolved:1b}
- 1.13.2: {generation:0,pages:["{\"text\":\"This is the body part 1\"}", "{\"text\":\"This is the body part 2\"}"],author:"rodel77",title:"This is the titl", resolved:1b}
- 1.14.4: {generation:0,pages:['{"text":"This is the body part 1"}', '{"text":"This is the body part 2"}'],author:"rodel77",title:"This is the titl", resolved:1b}
- 1.15.2: {generation:0,pages:['{"text":"This is the body part 1"}', '{"text":"This is the body part 2"}'],author:"rodel77",title:"This is the titl", resolved:1b}

As you can see this doesn't make any sense because:

- Imagine you are in 1.8.8, then you can't update to 1.9.4 for the fact that your SNBT is invalid
- MarketPlace-WebClient uses regex so reading "pages", for example, will yield text of 0: depending on the MC server

With these change we cannot guarantee that items will work forever in any given version, NBTS CONTENT can change, but structure didn't since 2011 and there's no chance of doing so.

After doing tests with GZIP-Compressed Binary NBTS (parsing the binary in each version and again) I can tell that they are all the same; deterministic.

### **How to do it?**

If you just downloaded the plugin and made a few tests just delete the tables, that would be the best, new tables will generate with new NBTS.

Otherwise you would like to backup your catalog table first (in SQLite just copy the .db file, in MySQL you can export the SQL Migration).

Then you can run /mp migrate-nbt, this will disable the MarketPlace for obvious security reasons and might take a while (you will be told the current percentage, each 10%). I don't really recommend stopping the server but is not a mortal thing to do (you'll have to start the whole process).

After the migration is completed only people with marketplace.post-migration permission will be able to use the MarketPlace, this process allows you and other OPs to check that everything is okay (it should be if all of your items where created in the same version as you run this command).

To leave everything just like before use /mp migrate-nbt again, now all the users with access to the marketplace can enjoy it again.

#### I am not resposible for data-loss in case you haven't made a backup

You can report any other issue to me, please grant as much info as possible.

### **Placeholder API**

In marketplace you have the ability to link with [Placeholder API,](https://www.spigotmc.org/resources/6245/) these are the current one you can use:

%marketplace\_last\_[x]% will allow you to show the latest listings published on your server, you can use from 1 to 10 (1th being the latest and 10th the oldest)

With this placeholder you can do something like this

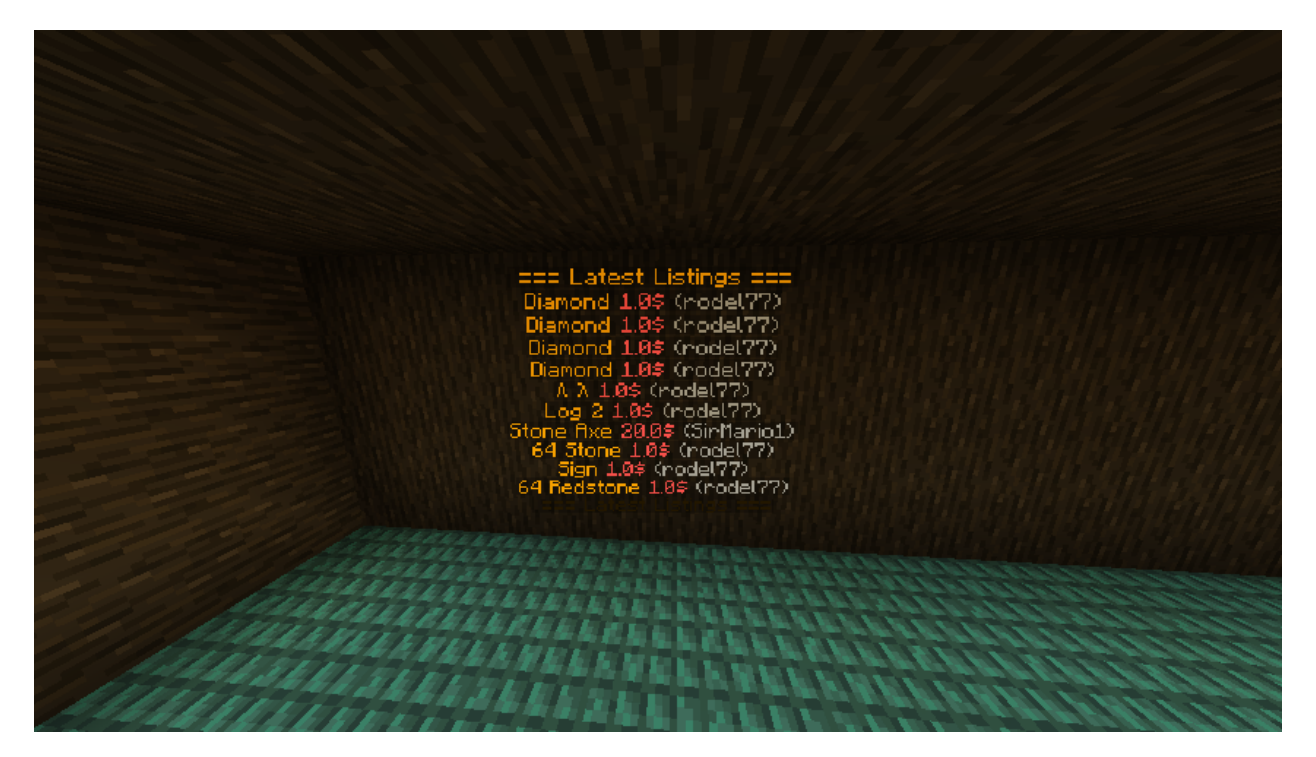

%marketplace\_limit% show the published listings limit to that player %marketplace\_published% show the amount of published listings %marketplace\_limit\_remaining% show the remaining slots (*limit-published*)